# **Session 1**

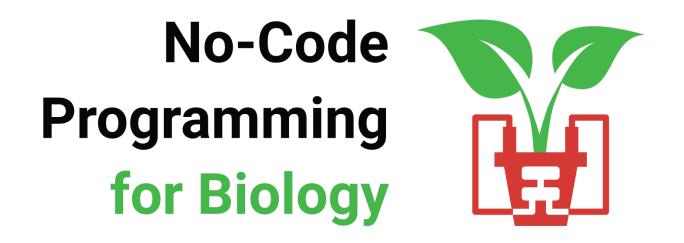

- 1 Welcome!
- 2 Turn off your video and mute yourselves for now
- **3** Feel free to introduce yourselves in the chat
- 4 As we go along, ask any questions in the chat

# **No-Code** Programming for **Biology**

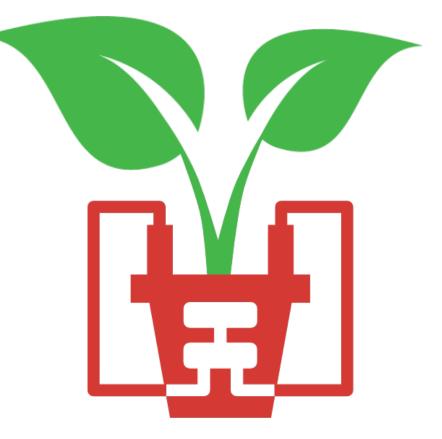

# **Today's Session**

### 17:00 Welcome!

### **17:05** Lesson 1: Introduction

An introduction to the grove board, microcontrollers and the XOD IDE

### **17:30** Lesson 2: Getting Started (hands-on session)

Get started with using your board. We'll start with some simple tasks like flashing an LED, pressing a button and sounding a buzzer

### **18:25** Round-up

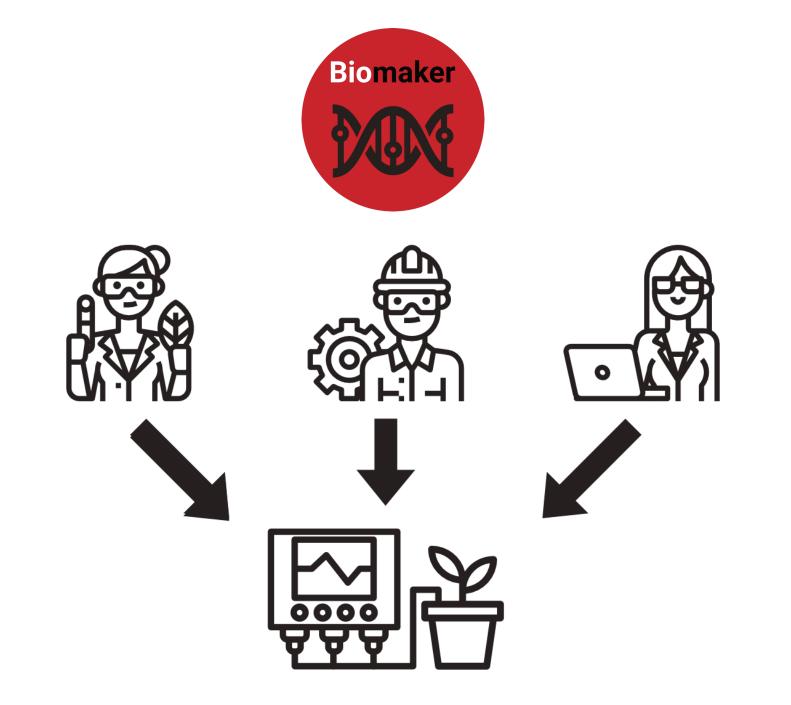

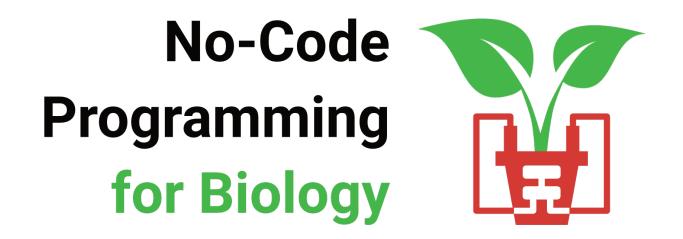

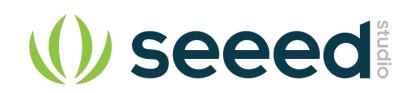

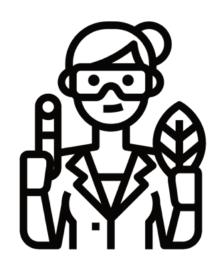

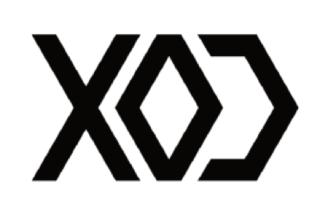

# **Before we Start**

- 1 Downloaded the XOD Software www.xod.io
- 2 Downloaded the No-Code Programming Beginner's Guide <u>www.biomaker.org/nocode-programming-for-biology-handbook</u>
- **3** Installed USB Drivers (if required)

www.silabs.com/developers/usb-to-uart-bridge-vcp-drivers

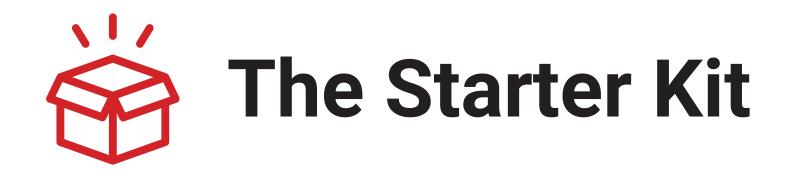

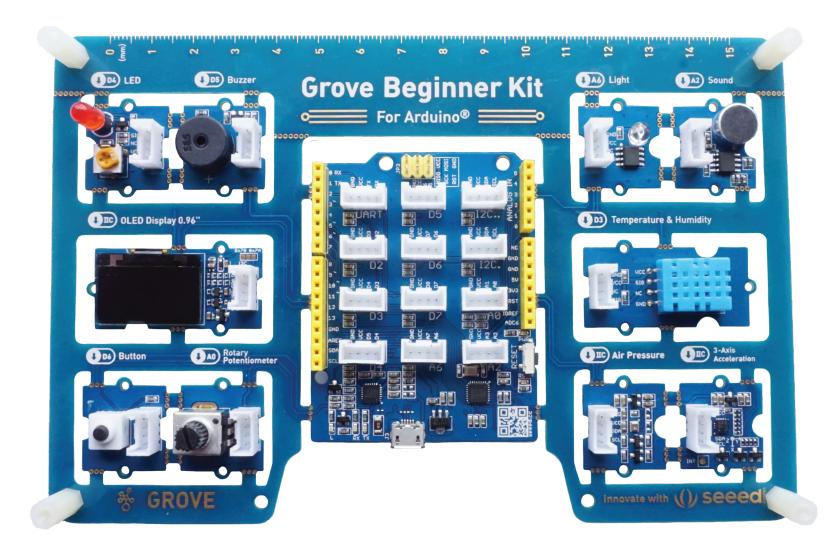

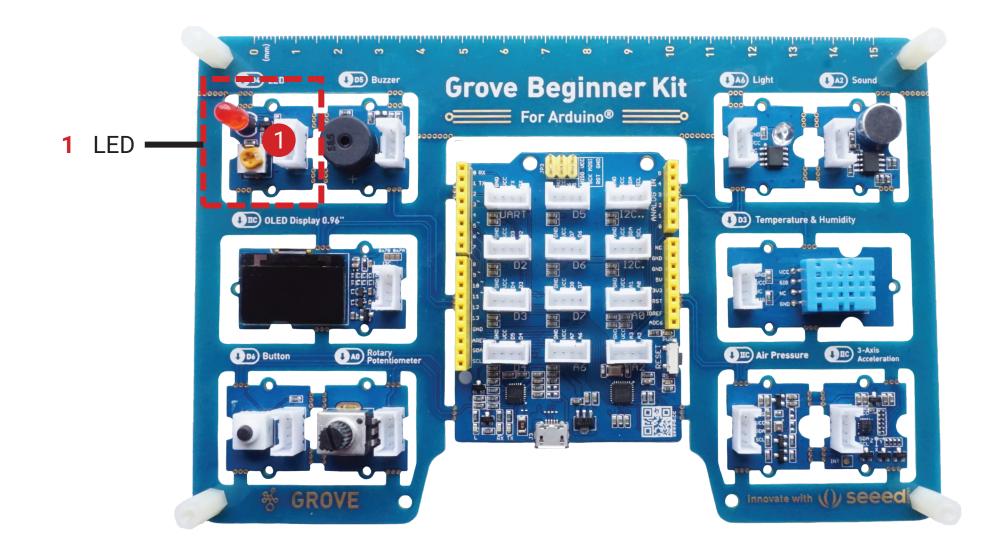

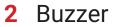

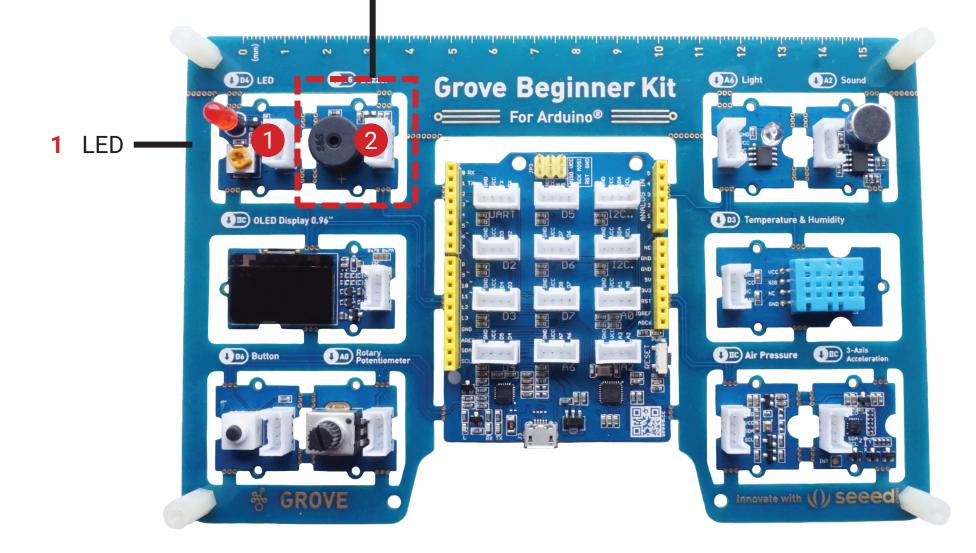

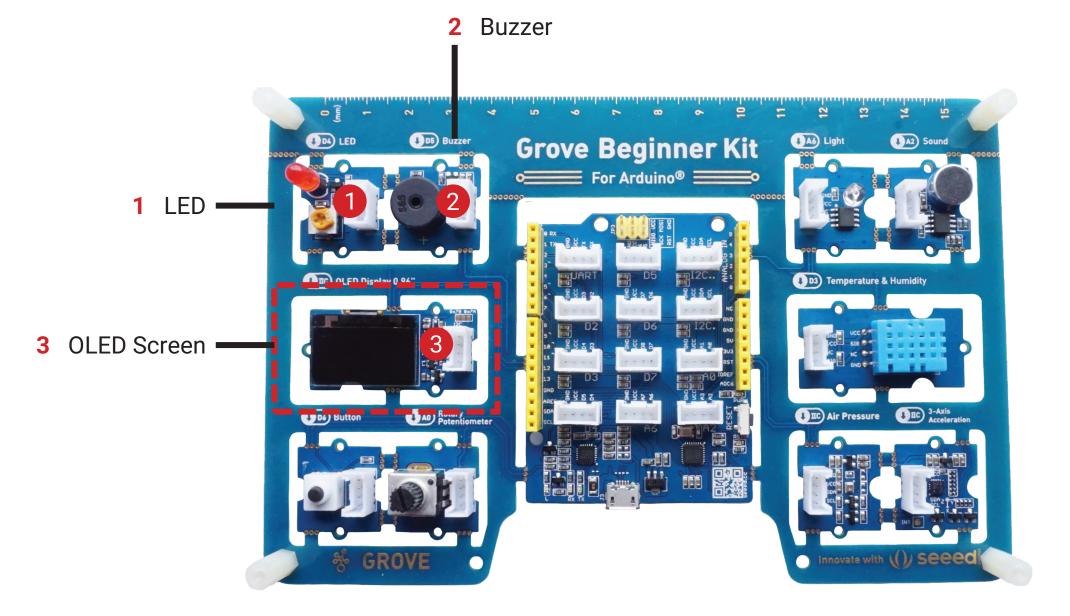

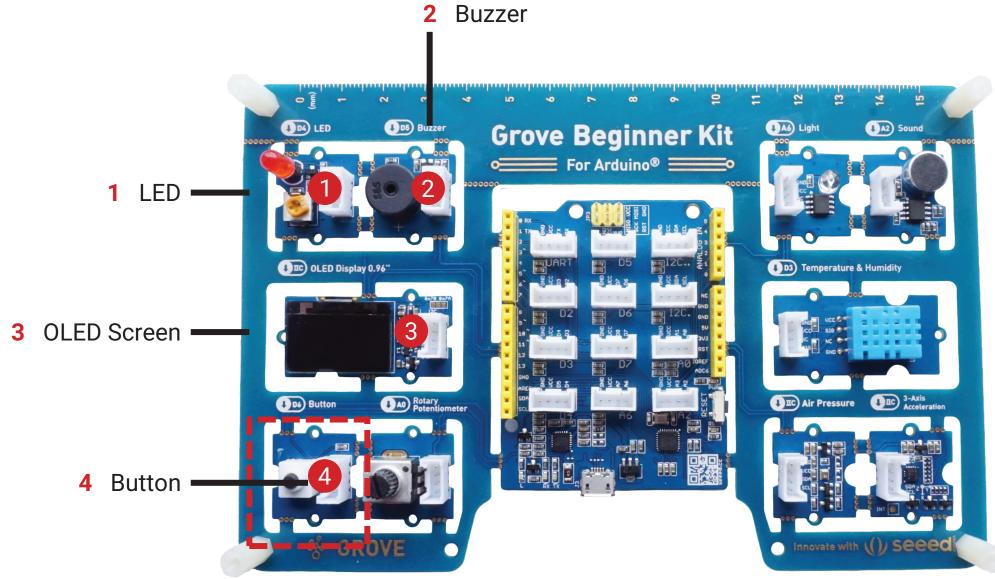

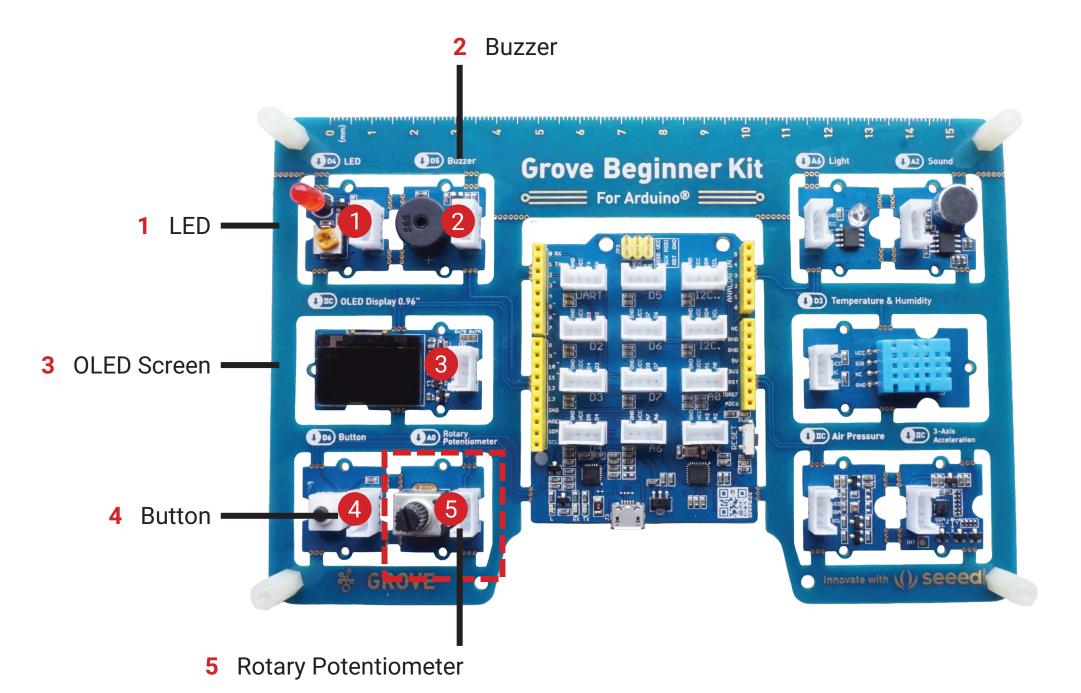

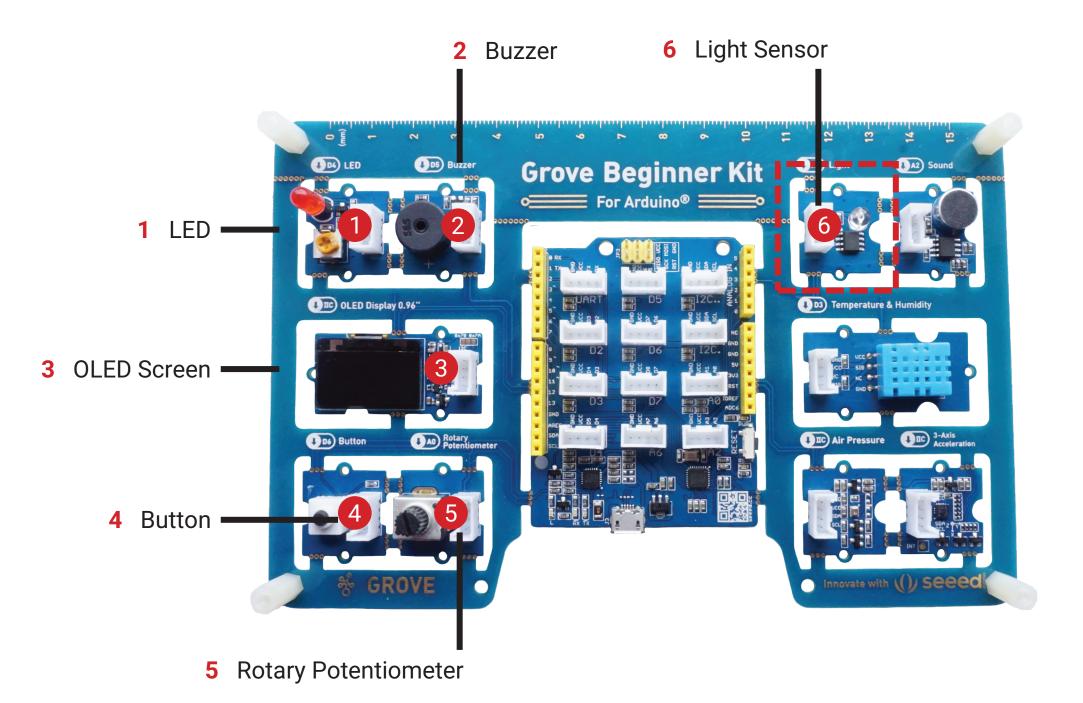

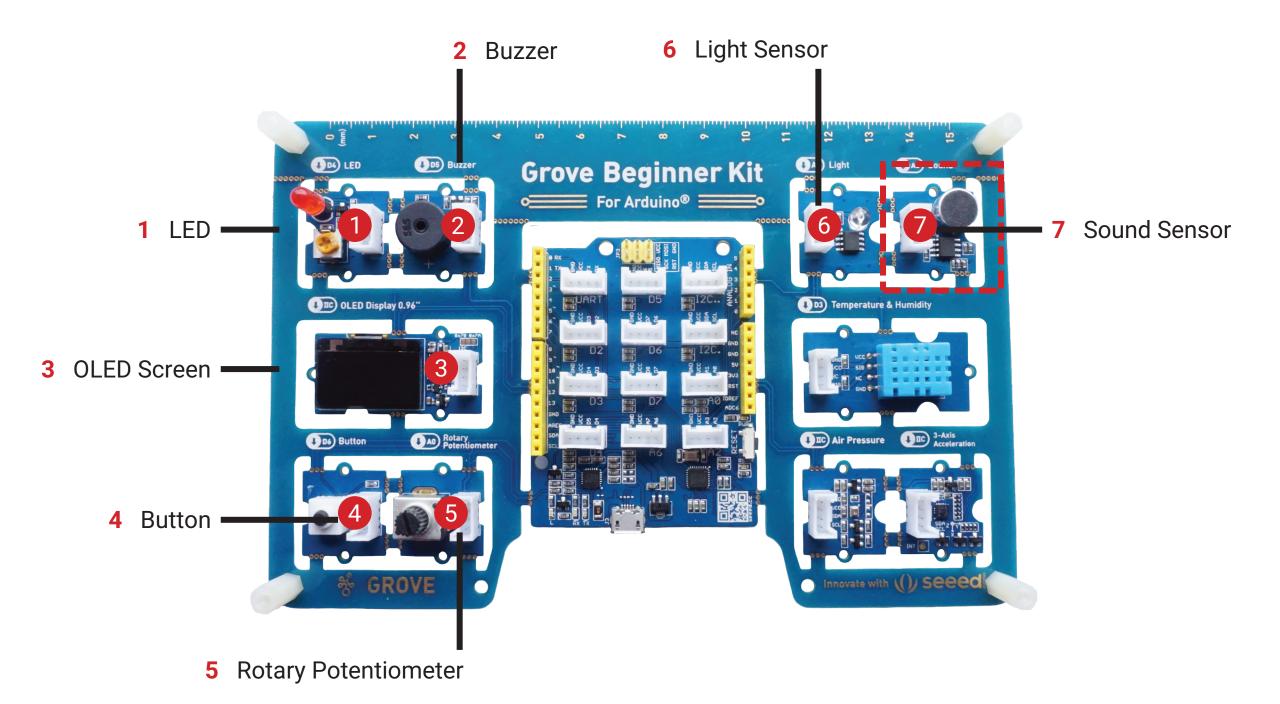

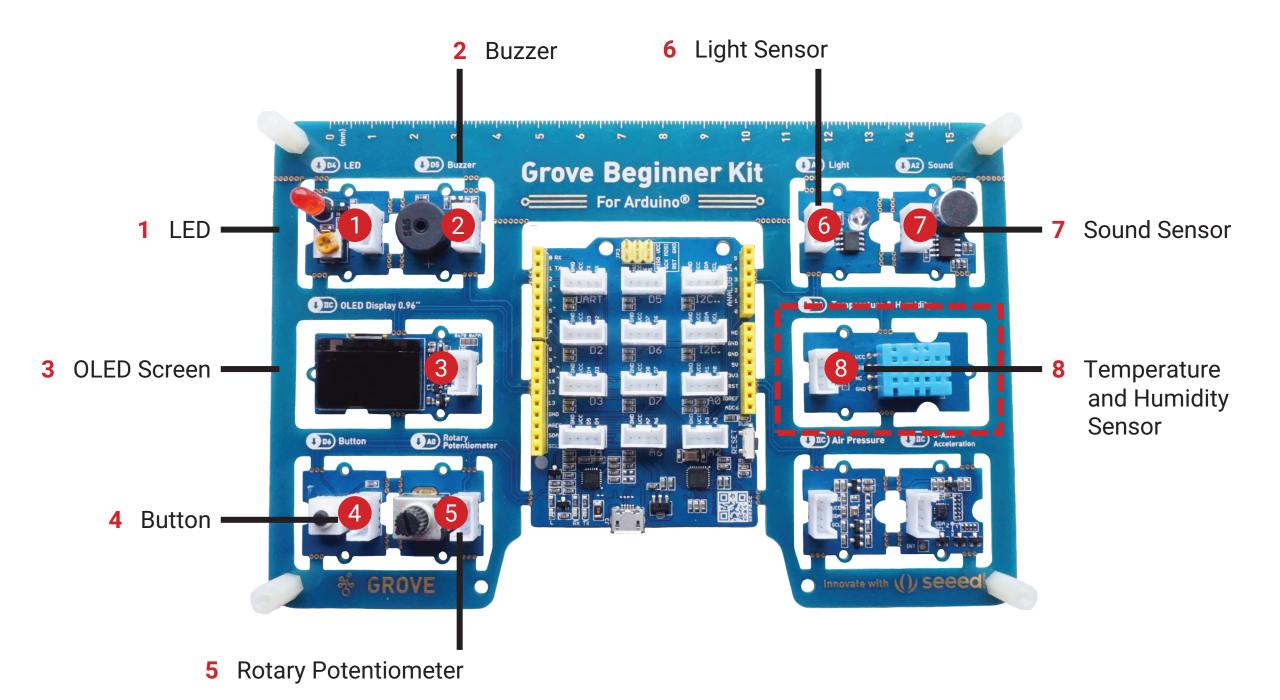

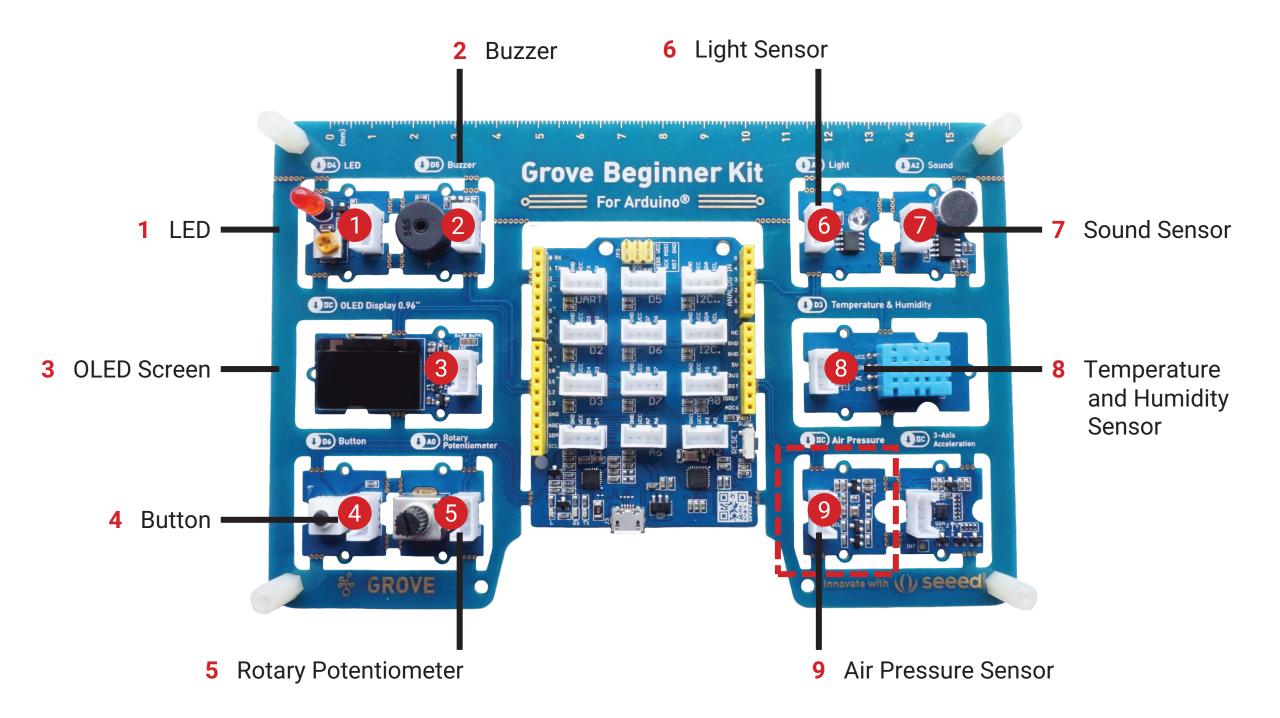

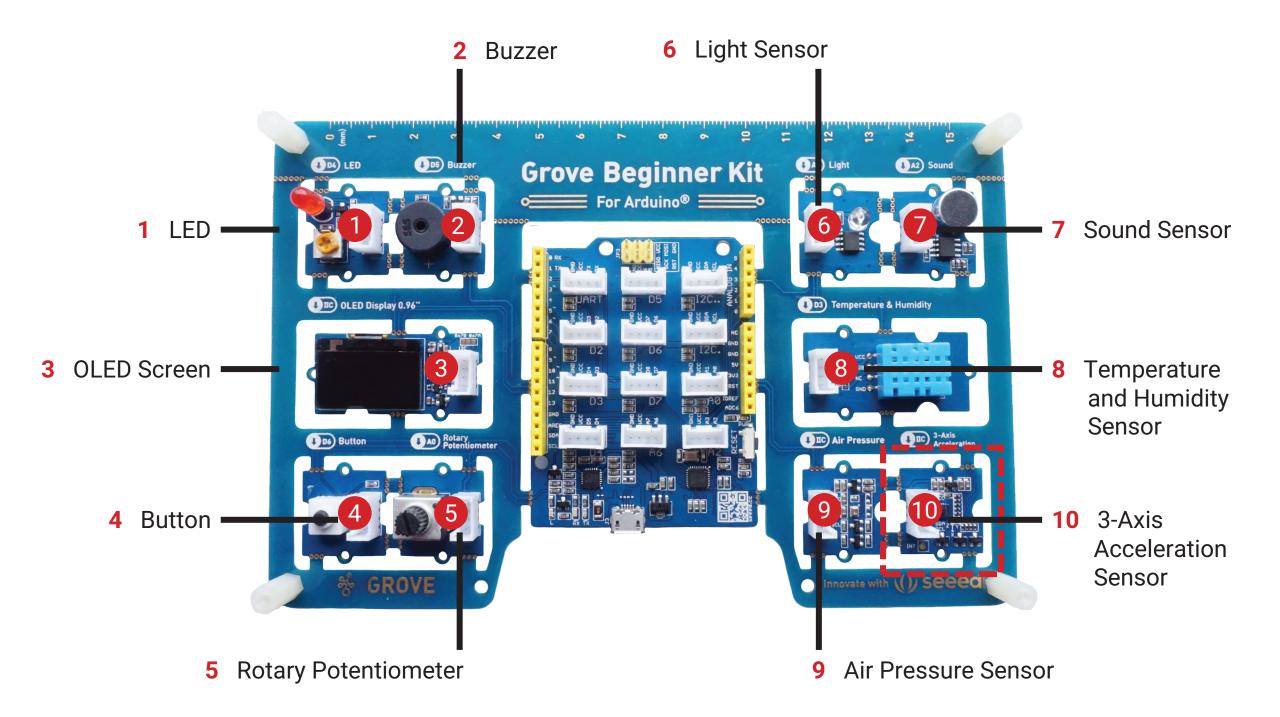

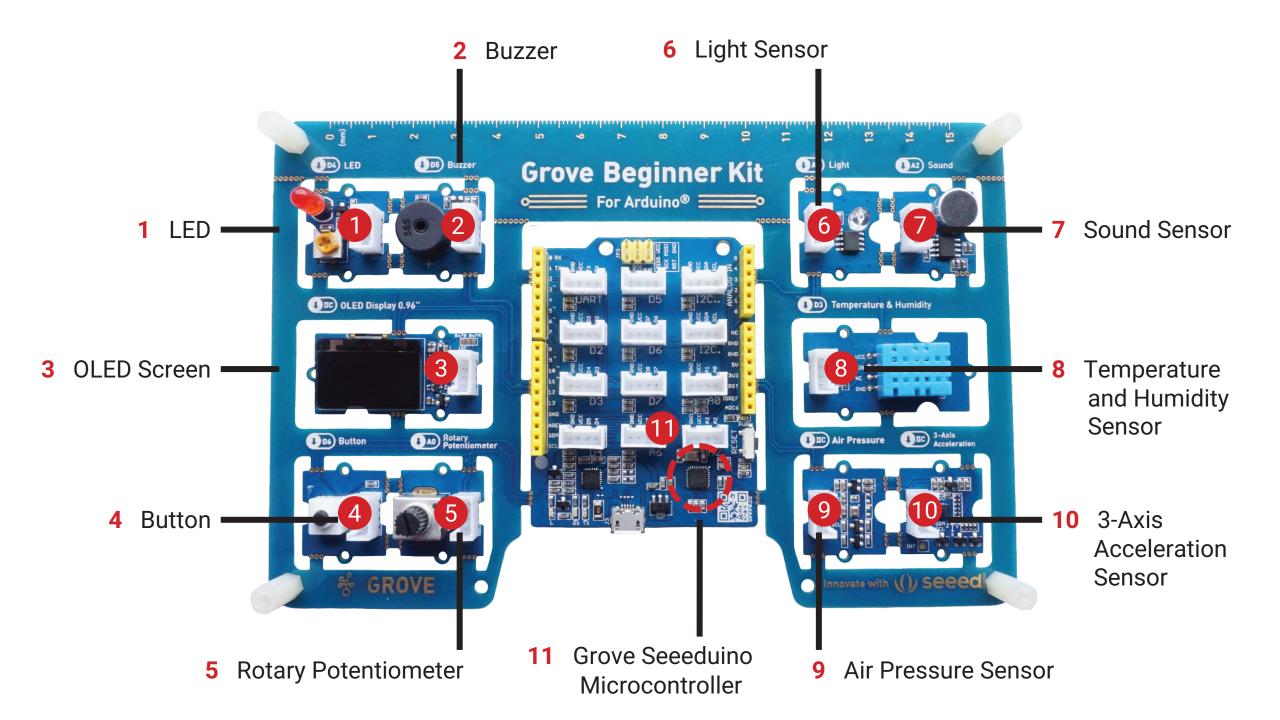

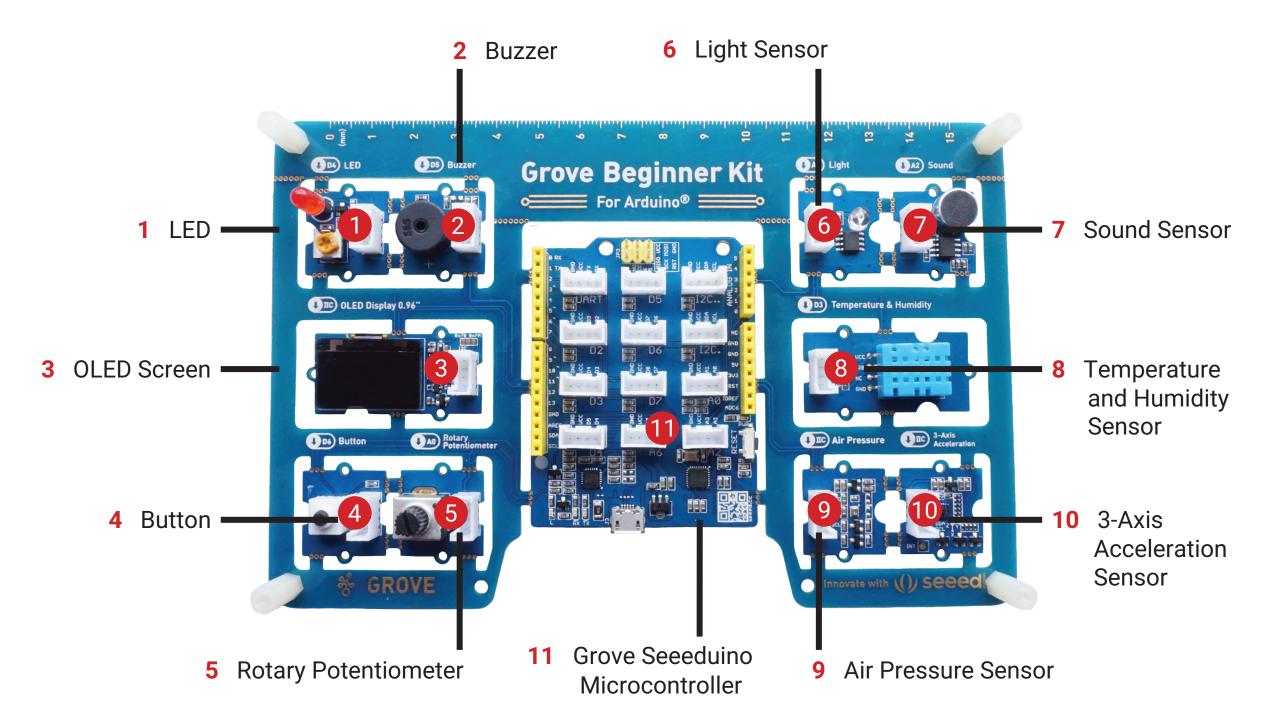

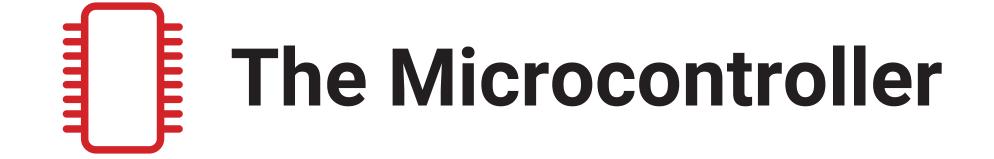

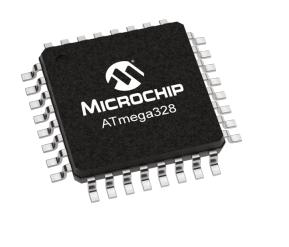

### A0-A6 Analog

D0-D13 Digital

**I2C** I2C (require address)

| PIN       | DEVICE                          |
|-----------|---------------------------------|
| AO        | Rotary Potentiometer            |
| A2        | Sound Sensor                    |
| A6        | Light Sensor                    |
| D3        | Temperature and Humidity Sensor |
| D4        | LED                             |
| D5        | Buzzer                          |
| D6        | Button                          |
| I2C (19h) | Three-Axis Accelerator          |
| l2C (77h) | Air Pressure Sensor             |
| I2C (3Ch) | OLED Screen                     |

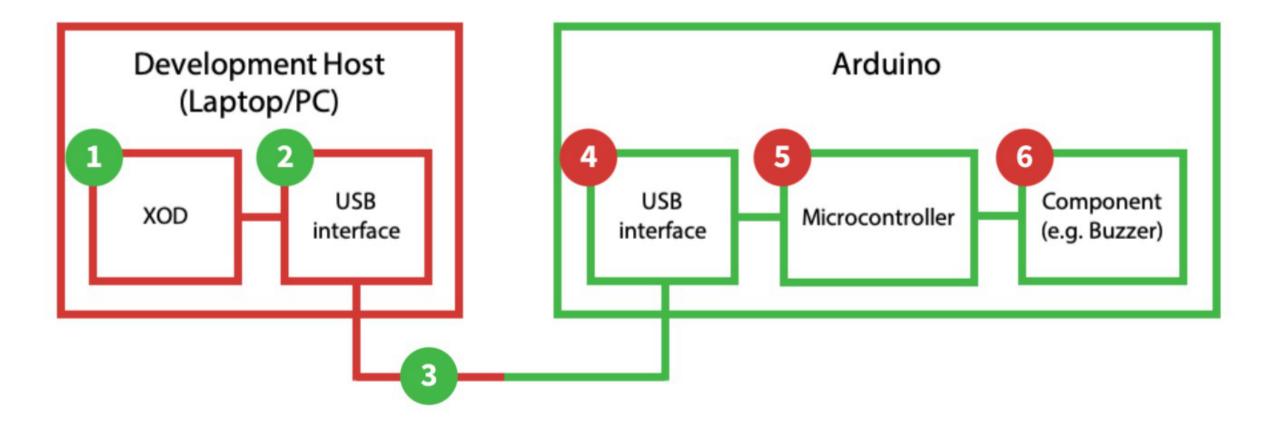

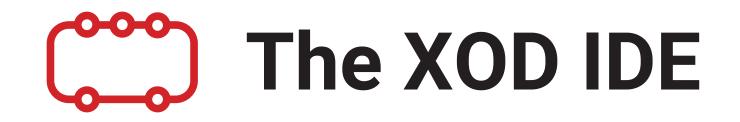

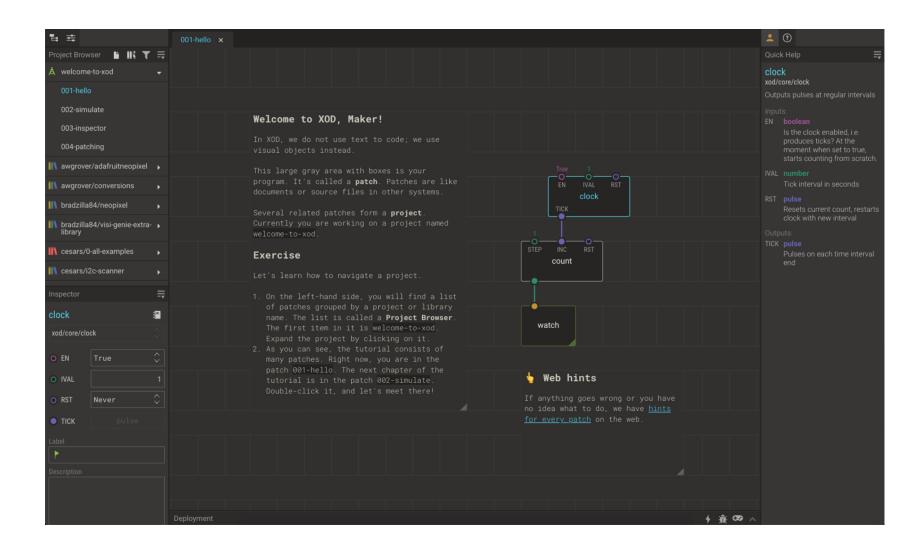

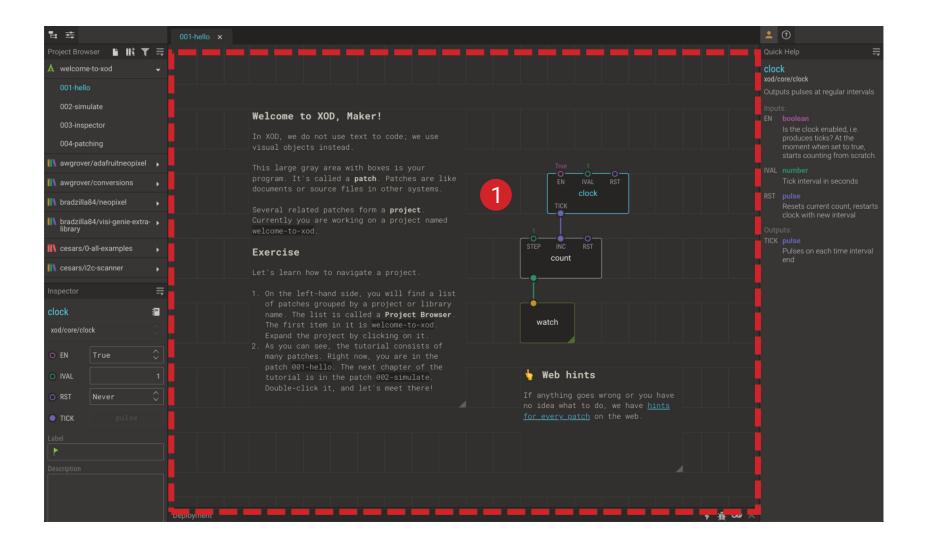

\_ \_

2 Project Browser: Buttons

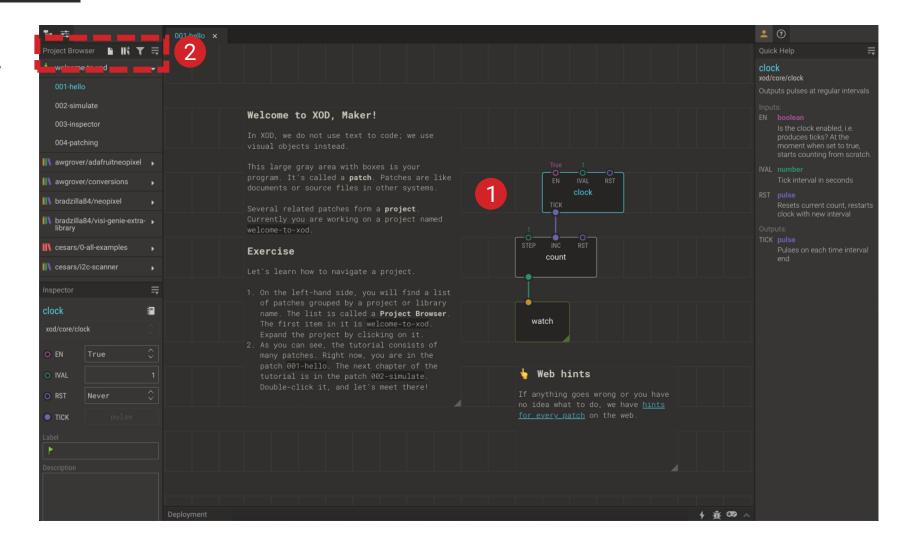

II ţ

- 2 Project Browser: Buttons
- 3 ProjectBrowser:ProjectPatches

#### 2 🤉 2 oject Browser 🕒 💵 🏹 🚍 3 002-simulate Welcome to XOD, Maker! 003-inspector program. It's called a **patch**. Patches are like awgrover/conversions 1 bradzilla84/neopixel Several related patches form a project. bradzilla84/visi-genie-extra-library -• **I** cesars/0-all-examples Exercise count 👖 cesars/i2c-scanner 84 name. The list is called a Project Browser watch 👆 Web hints TICK 1 歳 030 ∧

II ţ

\_\_

- 2 Project Browser: Buttons
- 3 ProjectBrowser:ProjectPatches
- 4 Project Browser: Libraries

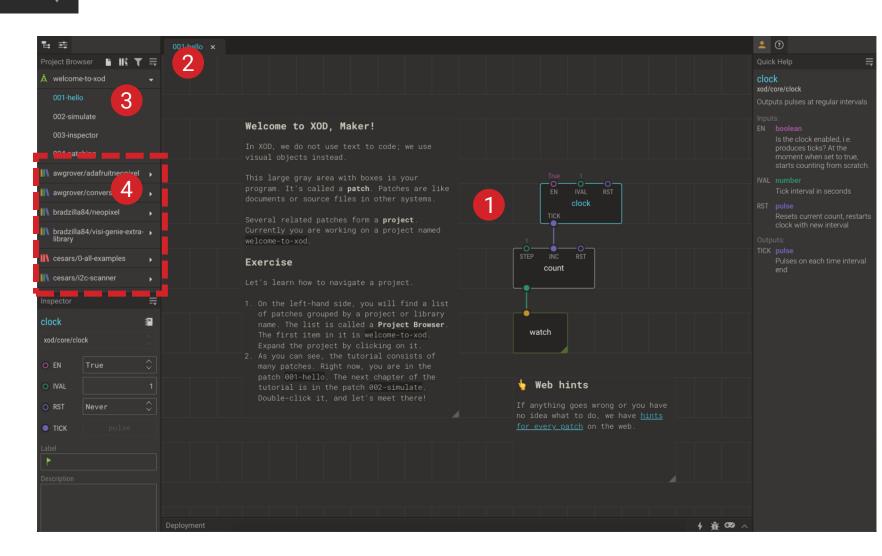

II ţ

--

- 2 Project Browser: Buttons
- 3 ProjectBrowser:ProjectPatches
- 4 Project Browser: Libraries

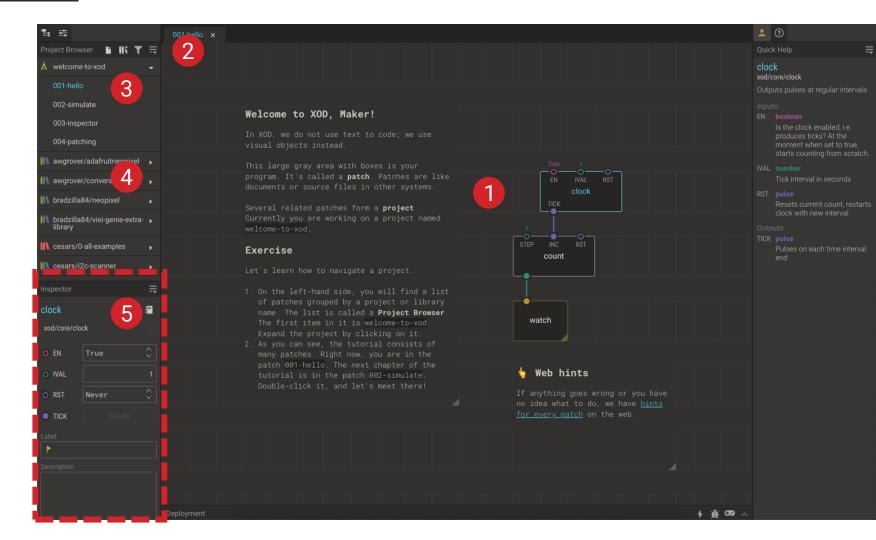

#### 1 Your Patch

5 Inspector

\_\_

- 2 Project Browser: Buttons
- 3 ProjectBrowser:ProjectPatches
- 4 Project Browser: Libraries

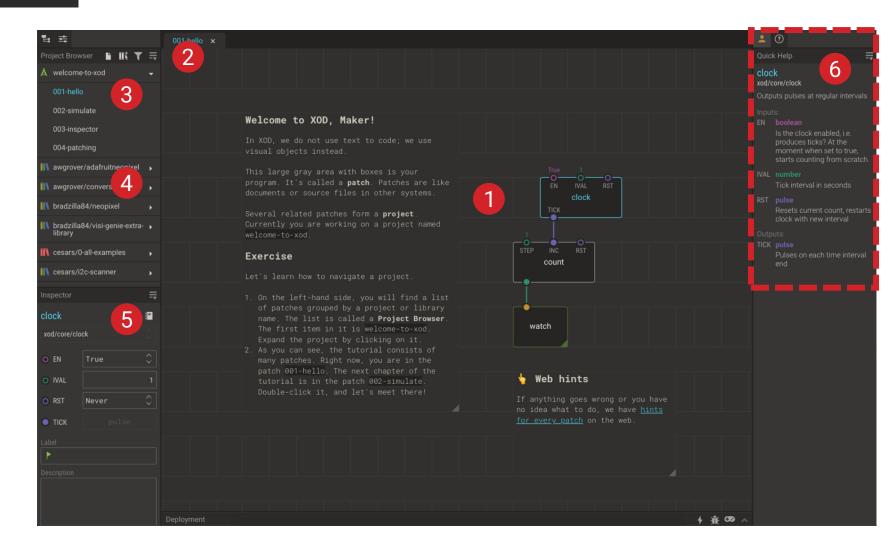

#### 1 Your Patch

Quick Help

6

\_\_\_

- 2 Project Browser: Buttons
- 3 ProjectBrowser:ProjectPatches
- 4 Project Browser: Libraries

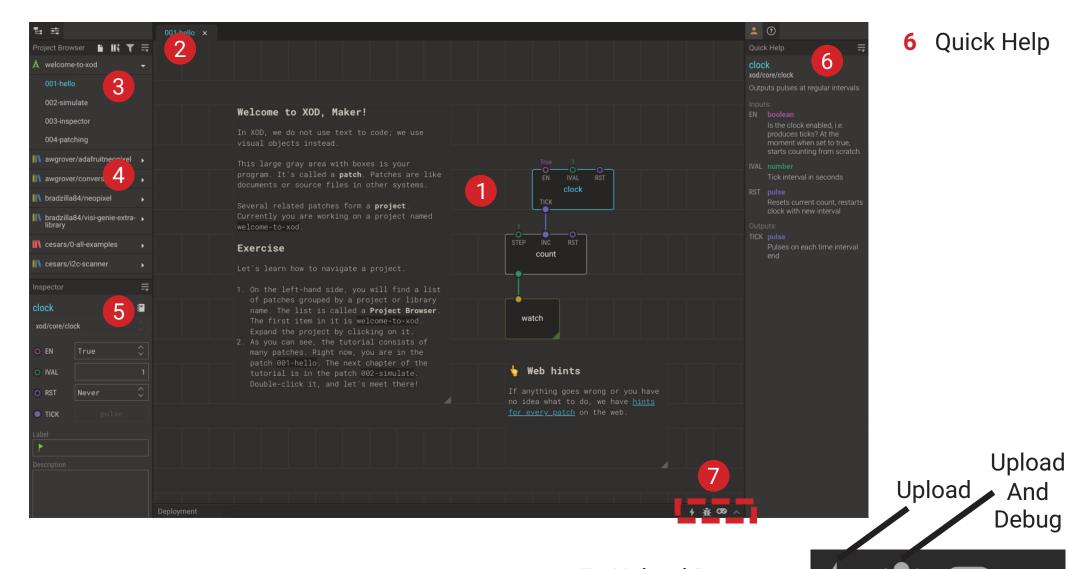

1 Your Patch

5 Inspector

Add New Patch Library 

- Project 2 Browser: **Buttons**
- Project 3 Browser: Project Patches
- Project 4 Browser: Libraries

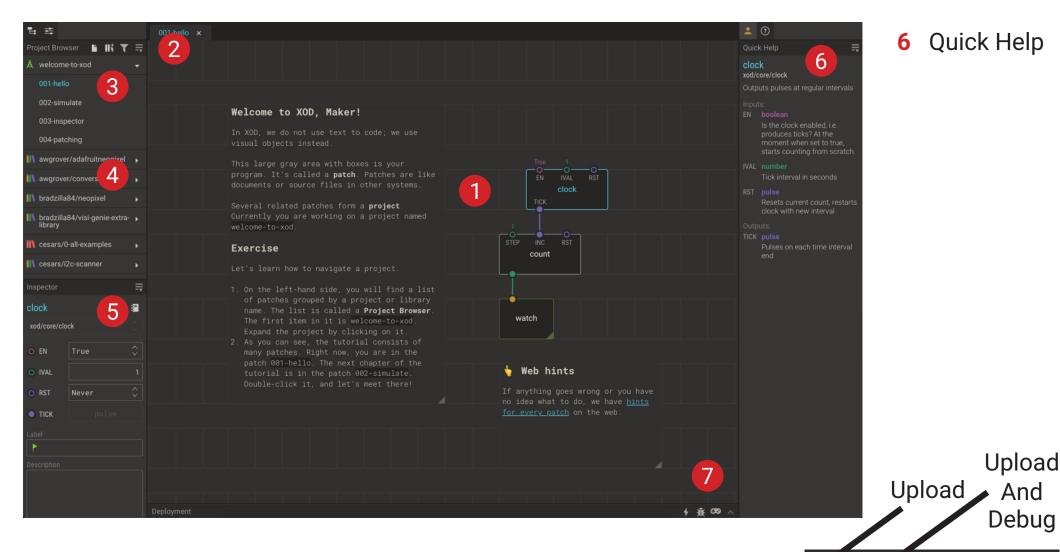

1 Your Patch

#### Quick Help

Inspector 5

# Nodes

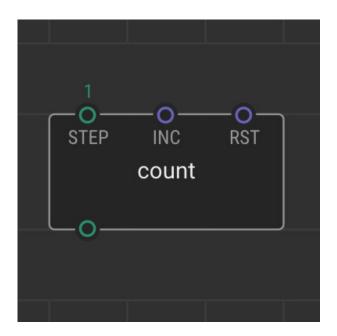

# Pins

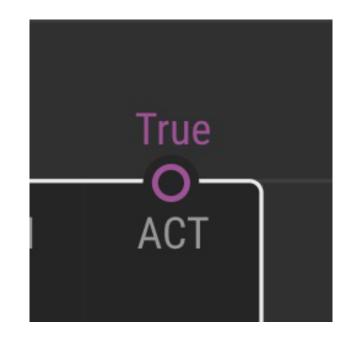

### Links

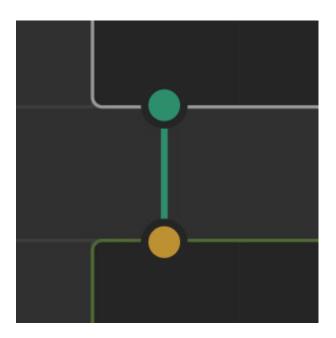

### Pulse

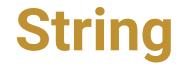

### Boolean

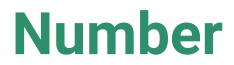

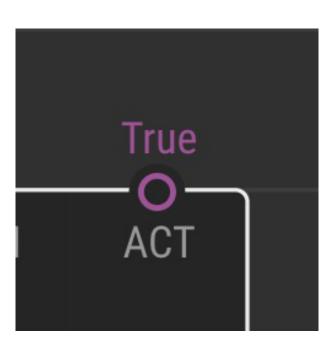

**Pins** 

Port

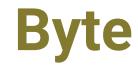

# Testing Your Board Inputs and Outputs

### Breakout Groups – 35min

- 1 Introduce yourselves
- 2 Work together and see if each of you can complete the tasks
- 3 Step-by-step instructions are in the Guide (p20-29)
- 4 Use the 'Ask for Help' button if necessary

# **Congratulations!**

# You can now programme an Arduino Board!

### **Homework Challenge!**

- 1 How can you expand on your simple programme?
- 2 Can you use the potentiometer to turn the buzzer on?
- 3 Can you make the buzzer turn on and the LED turn off when the button is pressed?
- 4 Can you get your light to flash?
- **5** Work through Lesson 3 in the Guide (**p32-45**)

### **Next Week**

- 17:00 Welcome and Recap
- **17:05** Lesson 3: Explore XOD

Get to grips with some of the most useful nodes in XOD

### 17:25 Lesson 4: Building Devices (hands-on session)

Learn how to tidy and simplify complex programmes by building new nodes and using buses, then use these new skills to programme the inbuilt OLED display screen

### 16:25 Round-up

# **Thank You**

### More info: www.biomaker.org

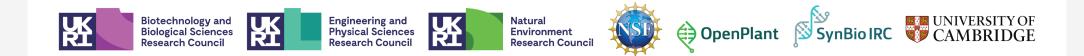

## **Session 2**

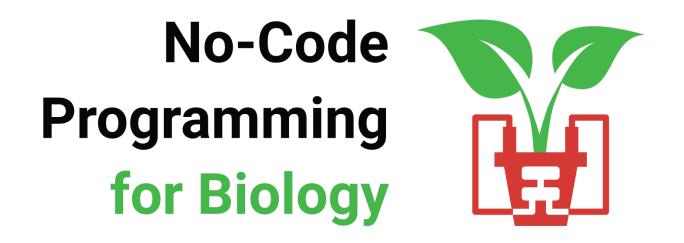

- 1 Welcome!
- 2 Turn off your video and mute yourselves for now
- **3** Feel free to introduce yourselves in the chat
- 4 As we go along, ask any questions in the chat

# **No-Code** Programming for **Biology**

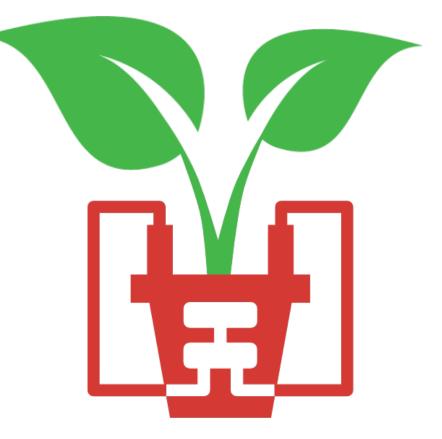

### **Today's Session**

- 17:00 Welcome and Recap
- **17:05** Lesson 3: Explore XOD

Get to grips with some of the most useful nodes in XOD

### 17:25 Lesson 4: Building Devices (hands-on session)

Learn how to tidy and simplify complex programmes by building new nodes and using buses, then use these new skills to programme the inbuilt OLED display screen

### 16:25 Round-up

### Last Week's Session

- 1 The Grove Board (p6-7)
- 2 The Microcontroller (p8-11)
- **3** The XOD IDE (**p12-15**)
- 4 Turned the LED on using the button (p20-25)
- 5 Controlled the buzzer using the button and potentiometer (p26-29)

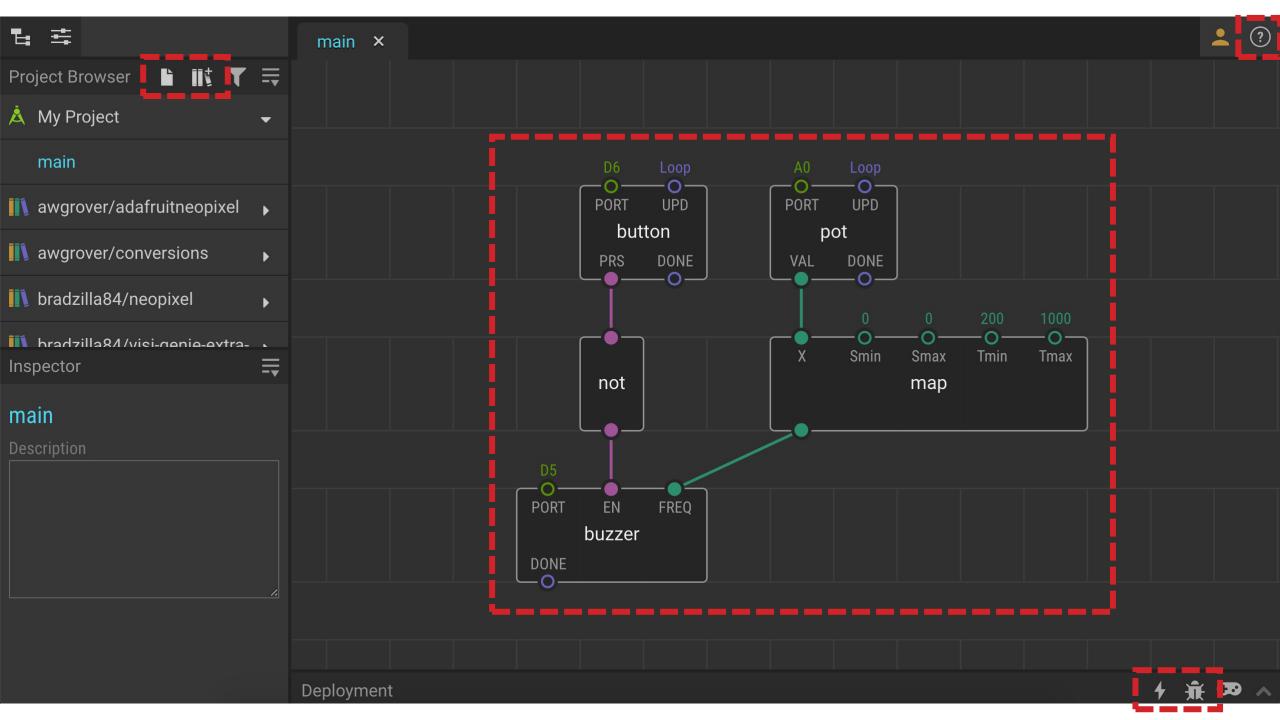

# Tweak and Watch Nodes

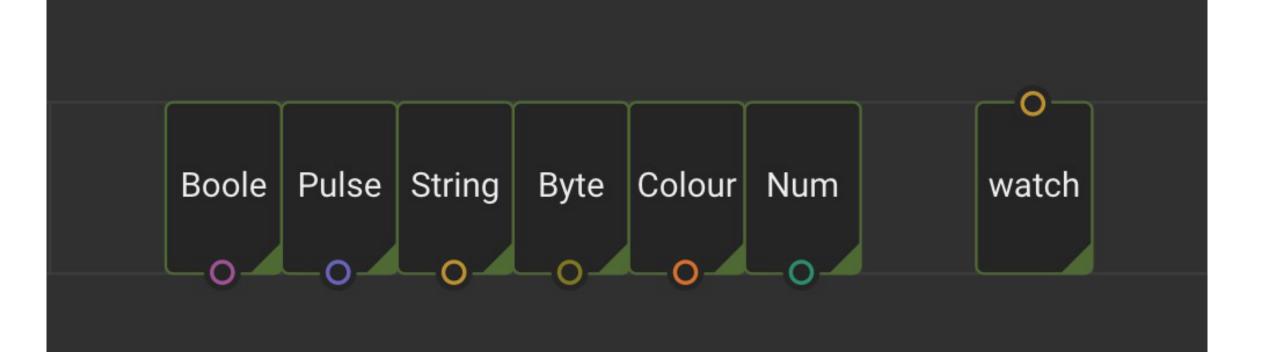

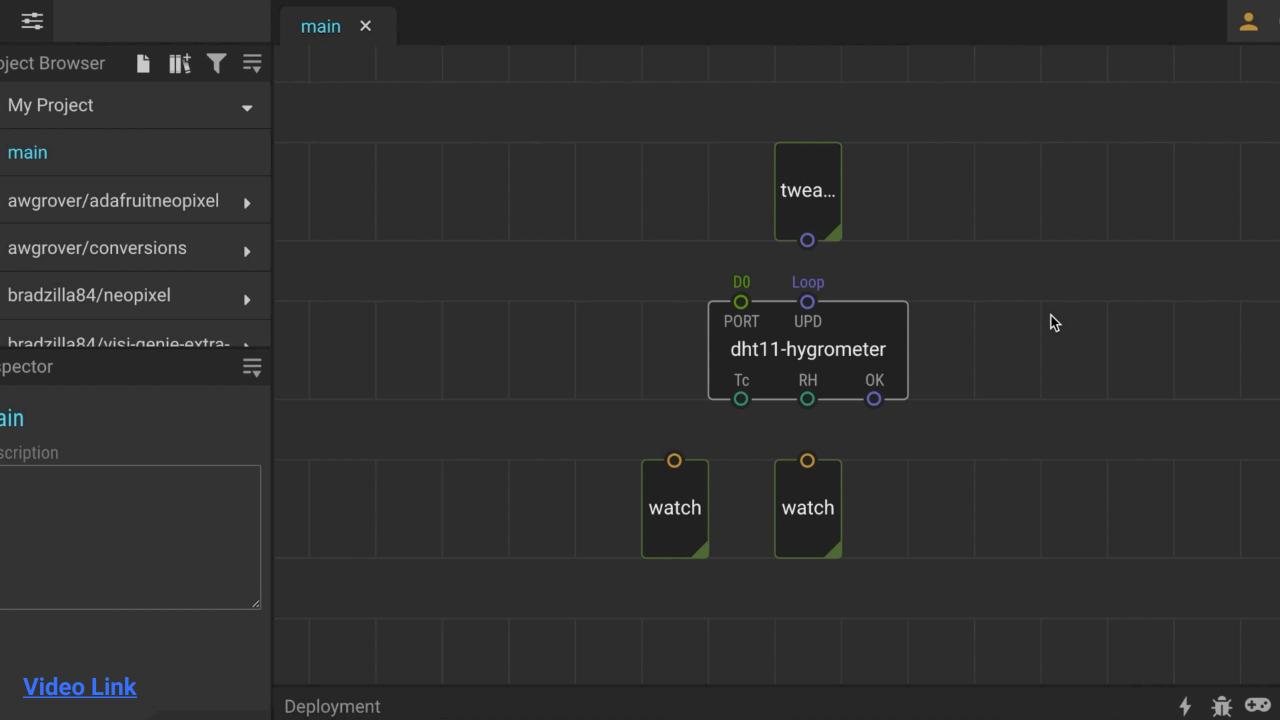

# Flip, Clock and Count Nodes

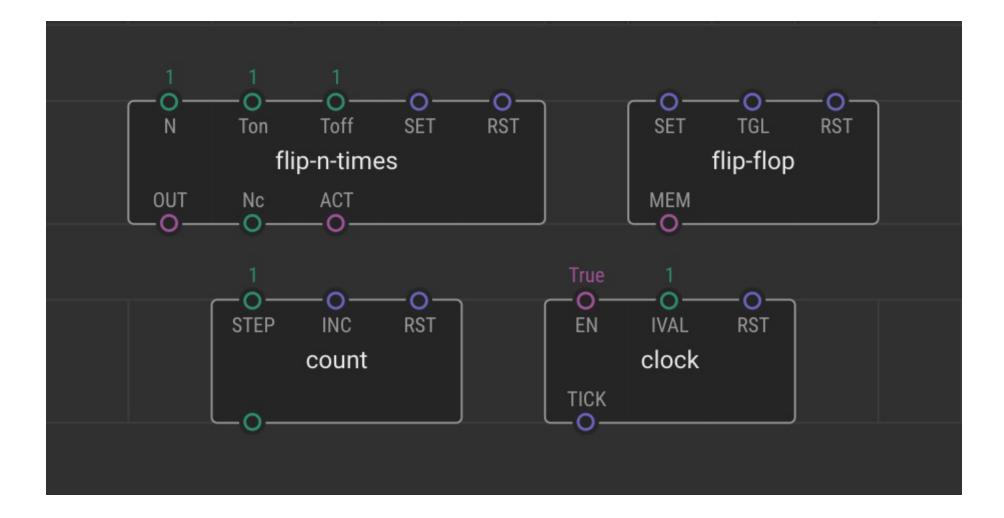

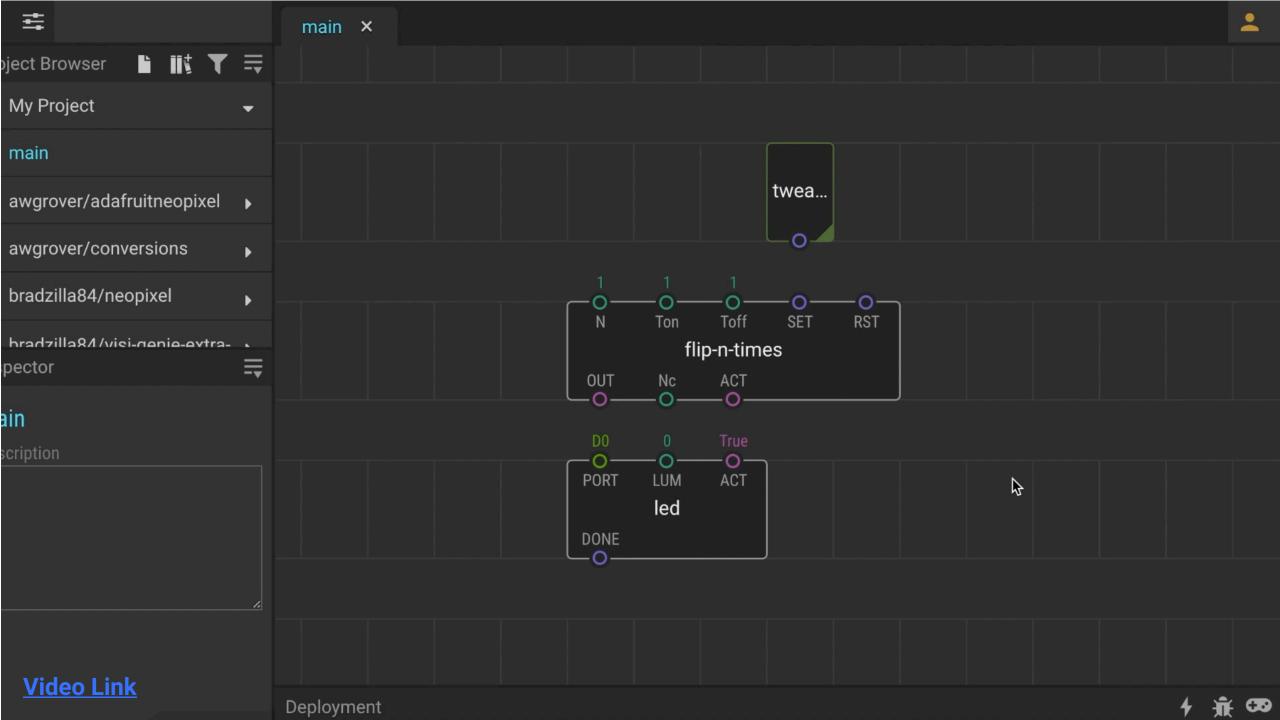

# Concat, Join and Format-Number Nodes

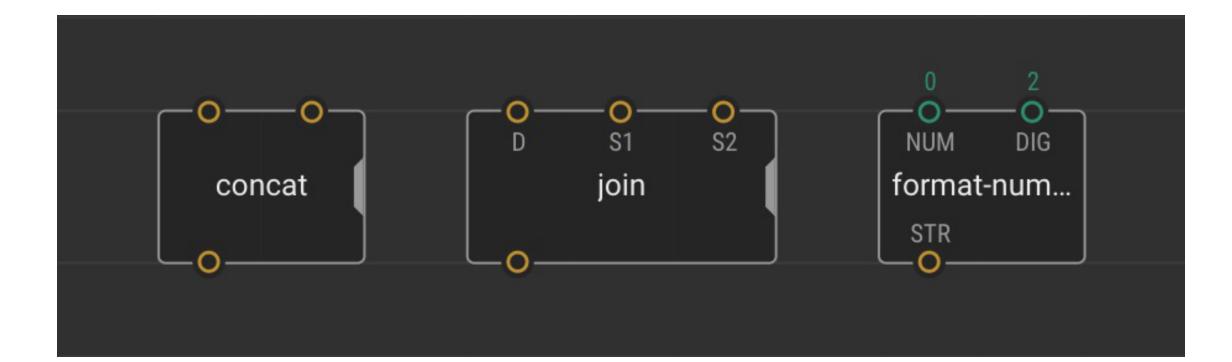

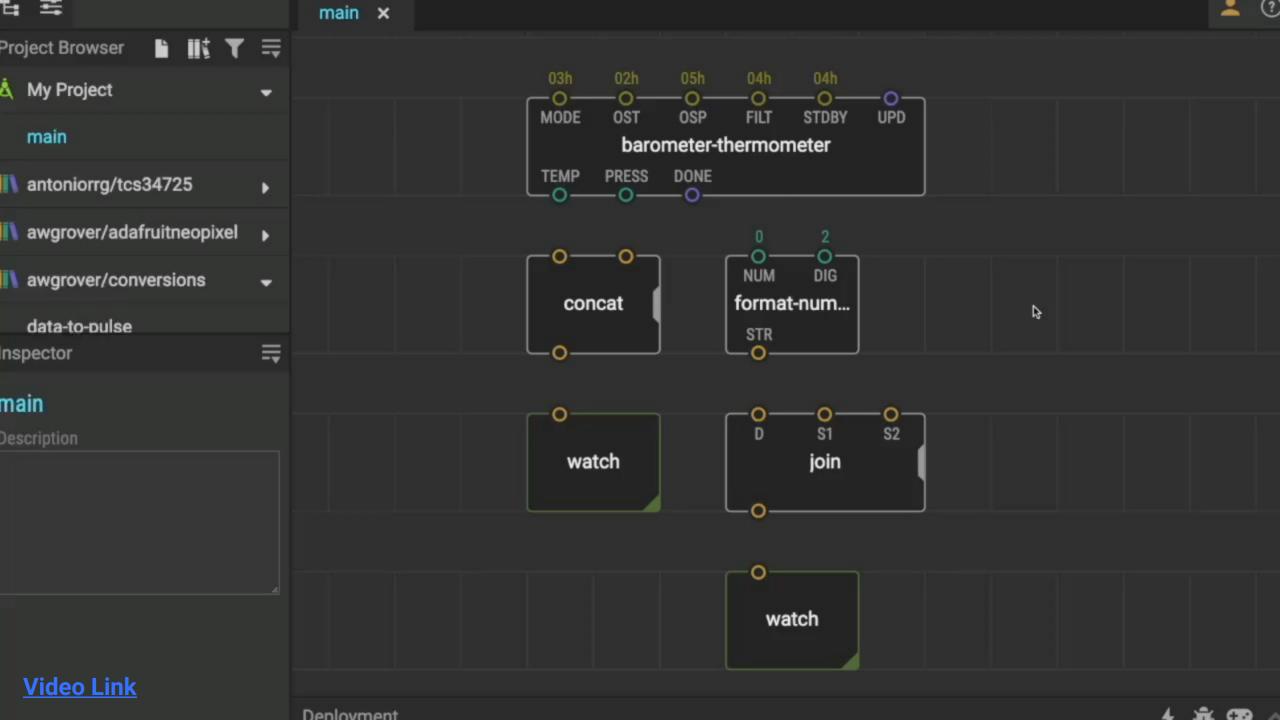

# Creating New Nodes

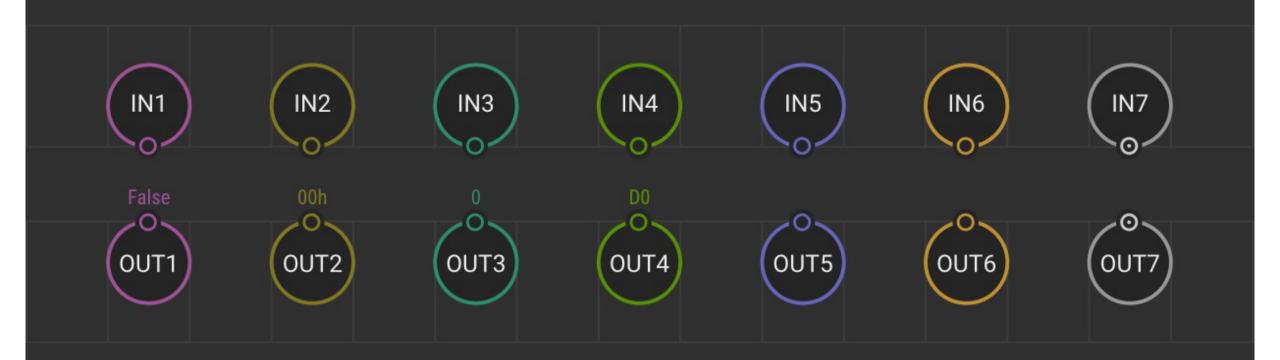

### **Breakout Groups – 30min**

- 1 Meet your new group and introduce yourselves
- 2 Work through Task 6 together
- 3 Step-by-step instructions are in the Guide (p50-54)
- 4 Use the 'Ask for Help' button if necessary

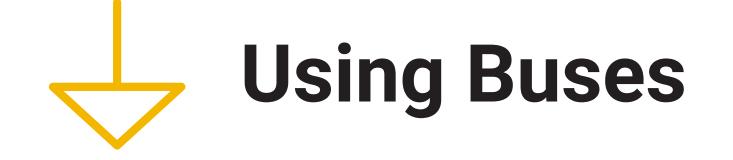

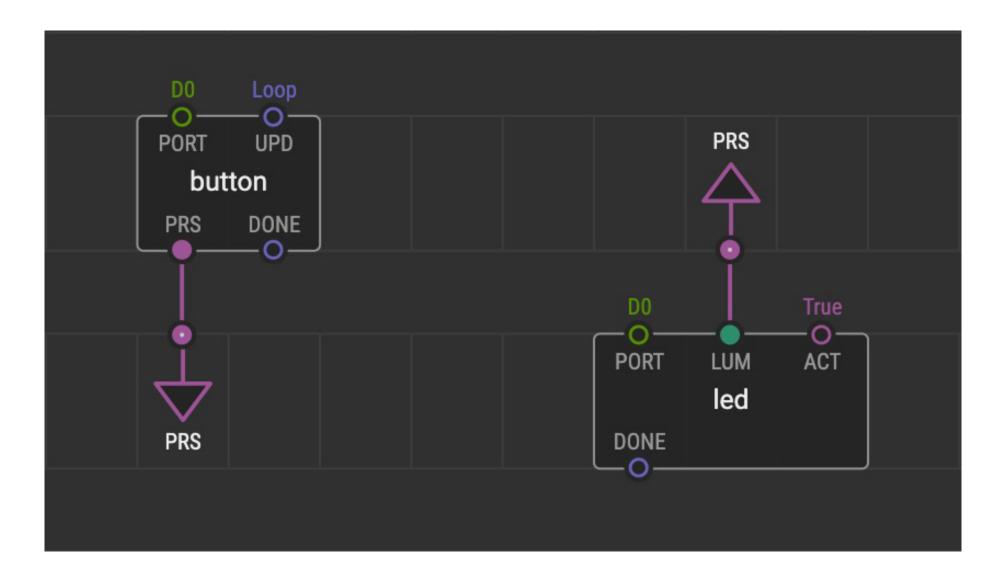

### **Homework Challenge!**

- 1 How can you use this new node in other ways?
- 2 What is the most interesting device you can build using the OLED screen and onboard devices?
- 3 What other nodes might you want to build?
- 4 Work through Lesson 7 in the Guide (p56-59)

### **Next Week**

17:00 Welcome and Recap

### 17:05 Lesson 4: Building Devices (hands-on session)

Learn how to make more complex programmes in XOD using logic nodes, sequences and loops.

#### 16:05 Lesson 5: Next Steps

Learn how to expand your programming and hardware building capabilities to start building your own devices, and take a look at some previous projects.

### 16:25 Round-up

# **Thank You**

### More info: www.biomaker.org

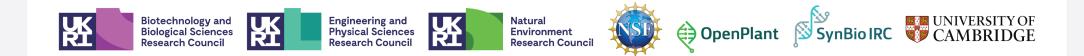

## **Session 3**

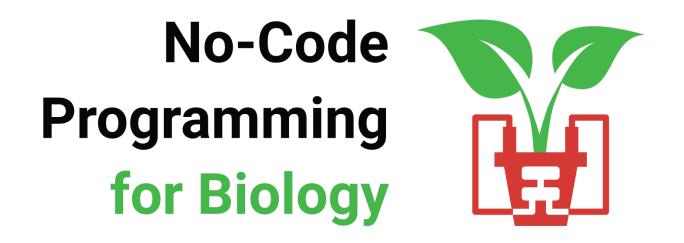

- 1 Welcome!
- 2 Turn off your video and mute yourselves for now
- **3** Feel free to introduce yourselves in the chat
- 4 As we go along, ask any questions in the chat

# **No-Code** Programming for **Biology**

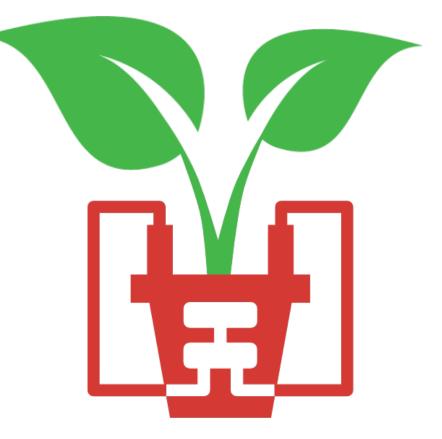

### **Today's Session**

#### 17:00 Welcome and Recap

### 17:05 Lesson 4: Building Devices (hands-on session)

Learn how to make more complex programmes in XOD using logic nodes, sequences and loops.

#### 16:05 Lesson 5: Next Steps

Learn how to expand your programming and hardware building capabilities to start building your own devices, and take a look at some previous projects.

### 16:25 Round-up

### Last Week's Session

1 Learned about some useful nodes in XOD (p31-45)

Tweak, watch, flip, clock, count, concat, join and format-number

- 2 Made a new node to write text to the OLED screen (p49-55)
- 5 Learned how to use buses to simplify complex programmes (p56-59)

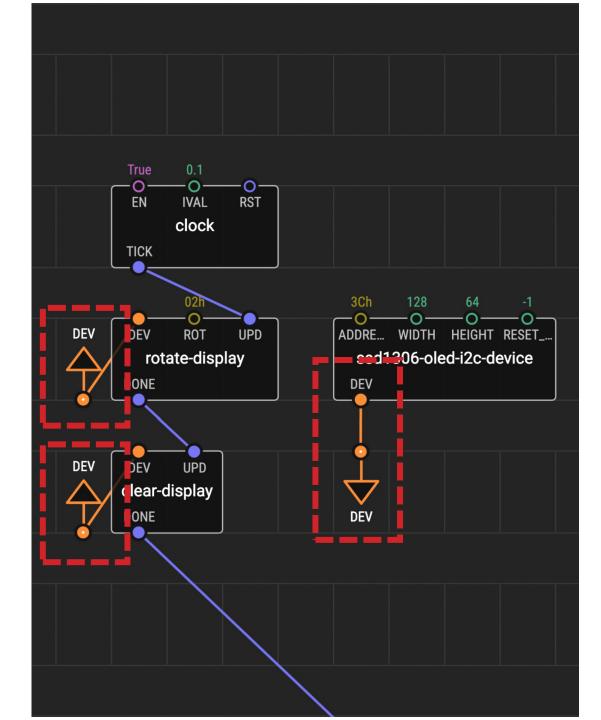

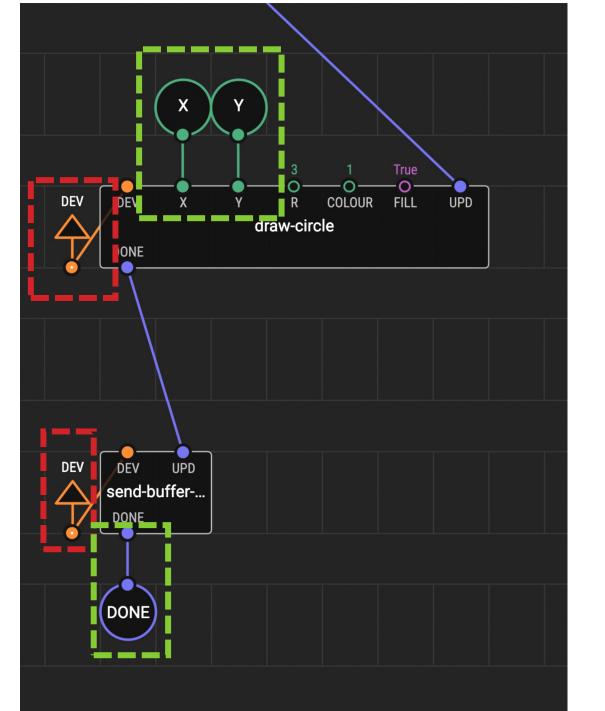

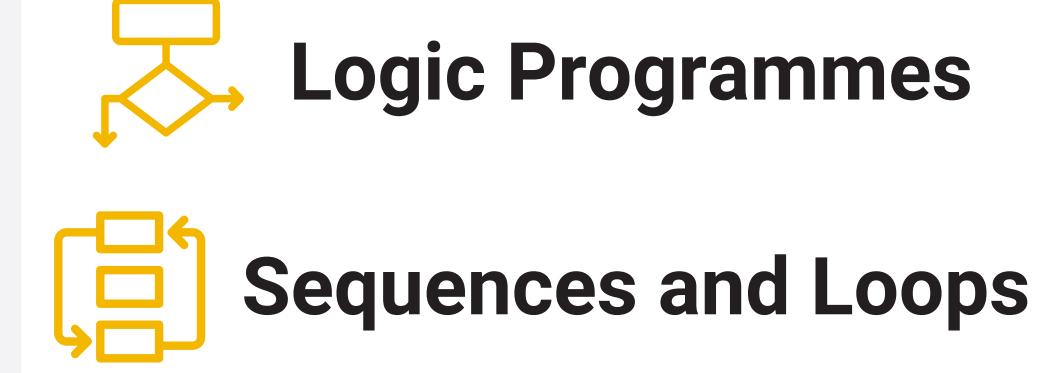

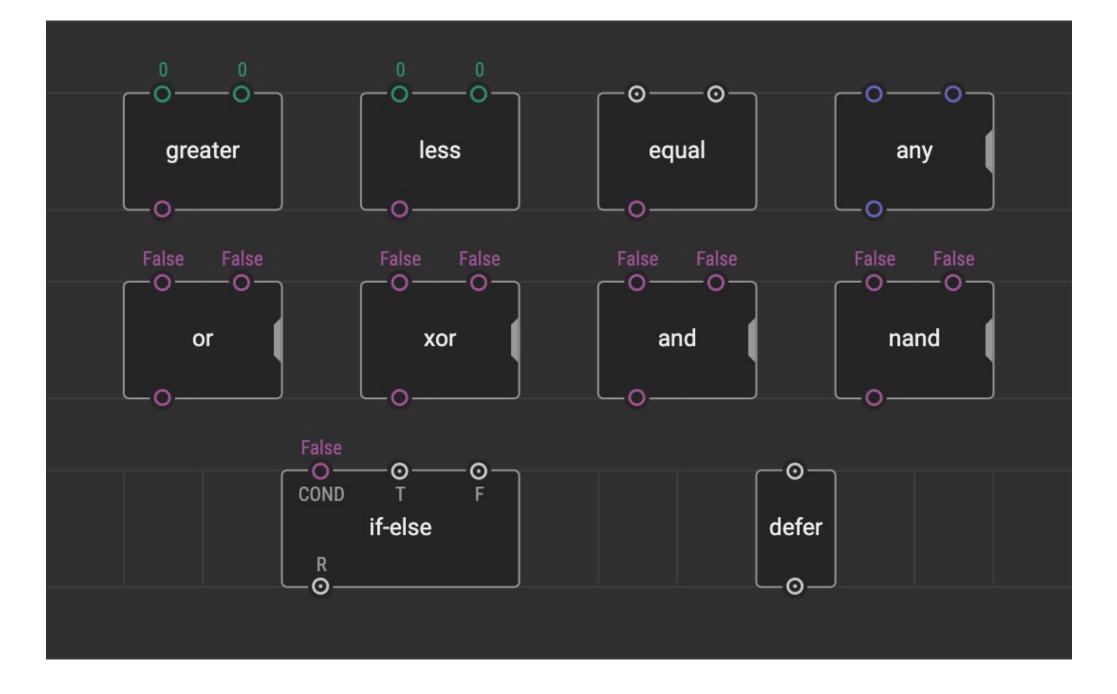

## **Breakout Groups – 35min**

- 1 Meet your new group and introduce yourselves
- 2 Work through Tasks 8 and 9 together
- 3 Step-by-step instructions are in the Guide (p60-70)
- 4 Use the 'Ask for Help' button if necessary

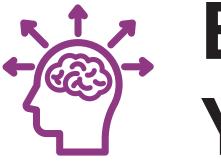

# Expanding Your Capacity

## **Expanding Your Capacity**

#### Wires

### **Shields**

#### **Breakout Boards**

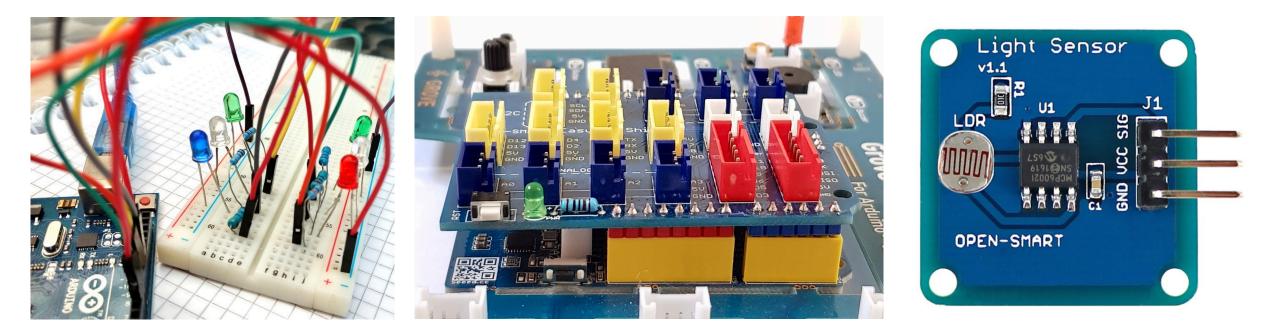

## **Plug-and-Play Components**

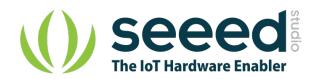

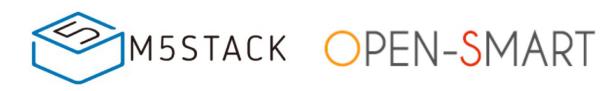

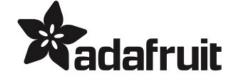

<u>www.seeedstudio.com</u> <u>> Shop > Grove</u> <u>www.m5stack.com</u> <u>> Store > Unit</u>

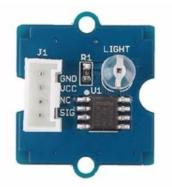

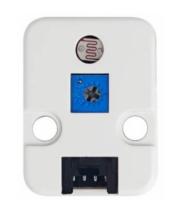

Plug directly into white sockets on the board open-smart .aliexpress.com

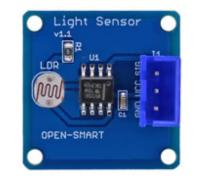

Plug into Open Smart Expansion Shield (or use JST PH to JST XH cables) <u>www.adafruit.com</u> <u>> Products ></u> <u>STEMMA/STEMMA QT</u>

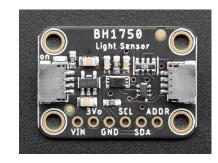

Plug directly (STEMMA 4 pin) Plug with JST PH to JST SH cable (STEMMA QT 4 pin)

## **Wired Breakout Boards**

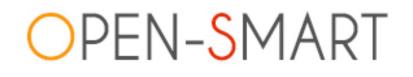

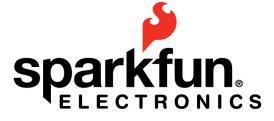

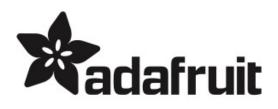

| <u>open-smart</u> |  |
|-------------------|--|
| .aliexpress.com   |  |

www.adafruit.com

www.adafruit.com

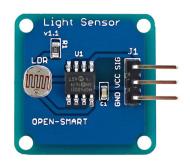

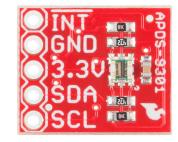

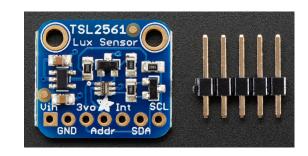

Connect using expansion shield or Grove-to-female wires (make sure pin labels match up)

Solder pins to board. Connect using Grove-to-female wires (make sure pin labels match up)

## **Finding XOD Nodes**

#### Search using 'reference designator' e.g. BMP280 (barometer) or SSD1306 (OLED screen)

#### www.xod.io/libs

#### forum.xod.io

| IDE 🝷   | Documentation                                                                                                    | Libraries Co | mmunity 👻                | •      | <b>→</b> 〕 | XX                                                          |                                                                                                    |                         |
|---------|----------------------------------------------------------------------------------------------------|--------------|--------------------------|--------|------------|-------------------------------------------------------------|----------------------------------------------------------------------------------------------------|-------------------------|
| Librari | 25                                                                                                    |              | Sort by <b>Updated</b> - |        |            | Do you want live notifications when people reply to your    | posts? Enable Notifications                                                                                                    |                         |
| BMP280  |                                                                                                    |              |                          | Search |            | 7 results for BMP280                                        |                                                                                                    |                         |
|         |                                                                                                    |              |                          | Scarch |            | BMP280 Advanced filters                                     | Topics/posts                                                                                                    | ✓ Q Set                 |
|         | emiliosancheza/bme280-sensor@1.0.1<br>First version for BME280 sensor. Based on Wayland BMP280-barometer<br>2020-09-18                                                                                                    |              |                          |        |            |                                                             |                                                                                                    | Sort by Relevanc        |
| 6       | wayland/bmp280-barometer@0.0.1                                                                                                    |              |                          |        |            | <b>BMP280</b> to LCD 20x4<br>Hardware Interfacing Questions |                                                                                                    |                         |
|         | BMP280 barometric pressure and temperature sensor. Wraps<br>https://github.com/adafruit/Adafruit_BMP280_Library. Datasheet: https://ae-<br>bst.resource.bosch.com/media/_tech/media/datasheets/BST-BMP280-DS001.pdf<br>2020-05-16 |              |                          |        |            |                                                             | to get bmp 280 to read and display temp, pressure on LCD b<br>ormat of the <b>BMP280</b> output shows as number, I am guessing |                         |
|         |                                                                                                    |              |                          |        |            |                                                             | humidity and pressure senzor                                                                                                   | thenk your (unleast-t-t |
|         |                                                                                                    |              |                          |        |            |                                                             | know if this can be connected via xod and which one to use?<br>PJm8VG.jpeg 20200106_214337 281x500 20200106_214354             |                         |

## **Arduino IDE**

Arduino provides it's own free IDE software, which uses C++ coding language to programme the board. <u>www.arduino.cc/en/software</u>

| Blink   Arduino 1.8.5                                                                                                    |       |
|----------------------------------------------------------------------------------------------------|-------|
|                                                                                                    | Ð     |
| Blink §                                                                                                    | •     |
| This example code is in the public domain.                                                                                                    |       |
| http://www.arduino.cc/en/Tutorial/Blink<br>*/                                                                                                    |       |
| <pre>// the setup function runs once when you press reset or power the board<br/>void setup() {<br/>// initialize digital pin LED_BUILTIN as an output.<br/>pinMode(LED_BUILTIN, OUTPUT);<br/>}</pre>                                                                                                    |       |
| <pre>// the loop function runs over and over again forever<br/>void loop() {\$<br/>digitalWrite(LED_BUILTIN, HIGH); // turn the LED on (HIGH is the voltage level)<br/>delay(1000); // wait for a second<br/>digitalWrite(LED_BUILTIN, LOW); // turn the LED off by making the voltage LOW<br/>delay(1000); // wait for a second<br/>} </pre> |       |
|                                                                                                    |       |
|                                                                                                    |       |
| 32 Arduino/Genuino Uno on C                                                                                                    | ом1 🌈 |

Converting Arduino libraries for use in XOD <u>bit.ly/arduino-to-xod</u>

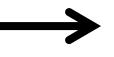

Combining XOD and Arduino IDE XOD menu > Deploy > 'Show Code for Arduino'

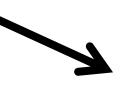

More complex programming <u>www.arduino.cc/en/Tutorial/HomePage</u>

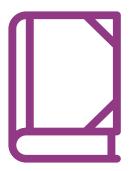

## Case Studies

eCO-SENSE: Soil Sensors Powered by Plant Photosynthesis

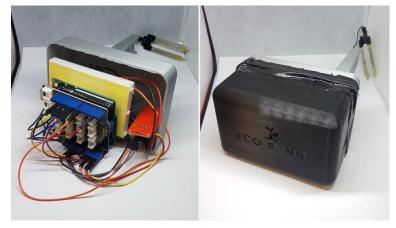

#### Camera for Monitoring Plant Pollination Events

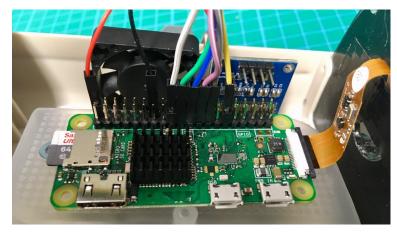

Behavioural Chamber to Evaluate Rodent Forelimb Grasping

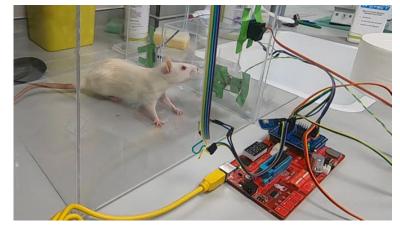

#### **Open Source Microbial Bioreactor**

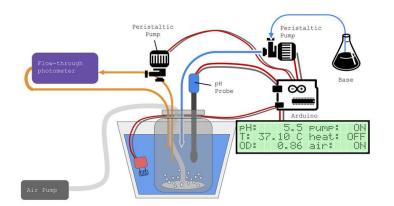

www.hackster.io/biomaker

## **Discussion – 10min**

- 1 In groups, pick and read through a case study (p80-83)
- 2 Discuss which case study you find most interesting
- **3** What instruments might be useful in your own research?
- 4 Think about how you might us what you've learned to build your own instrument – what additional hardware and programming skills would you need?

## **Thank You**

## More info: www.biomaker.org

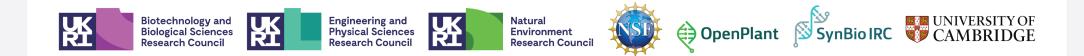